# 蓄積された販売データの徹底活用 データ分析システム導入について

# ヤスハラケミカル株式会社

# ■ 執筆者Profile ■

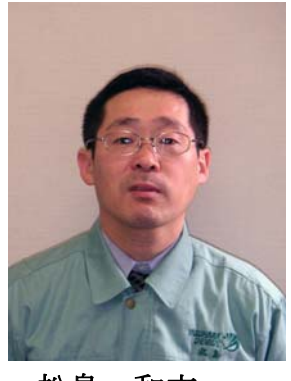

松島 和文

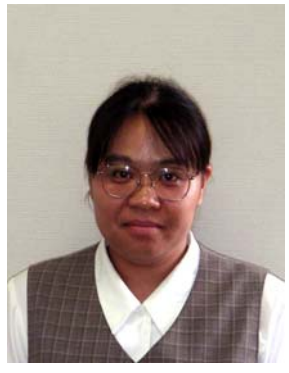

下田 明子

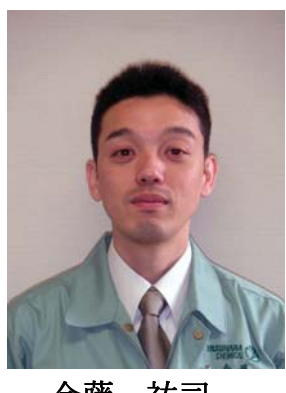

金藤 祐司

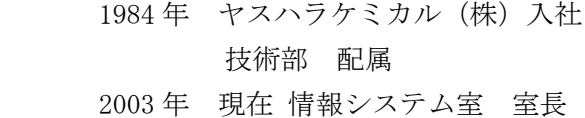

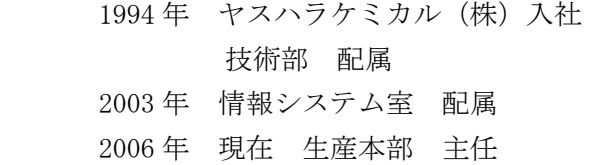

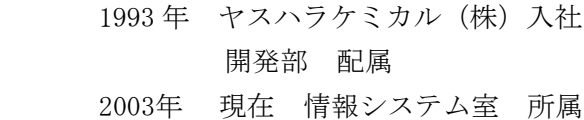

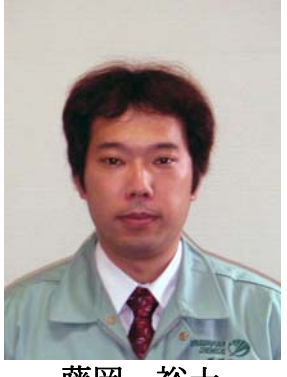

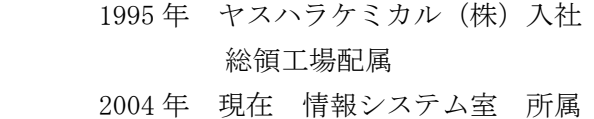

藤岡 裕士

# ■ 論文要旨 ■

 これまで当社には,基幹販売システムの販売データを蓄積し,利用者が,直接,欲 しいデータを抽出・加工する仕組みはあった.しかし,実際には,一部の人しか活用 できない、欲しい情報が取り出せないなどの問題が発生していることがわかった.ま た,情報システム部門へのデータの抽出・加工依頼が増加する傾向にあり,高度な分 析依頼に対応するため,プログラミングが必要なケースも出てきた.

 こうした問題を解決するために,担当役員,エンドユーザーを交え分析用データベ ースを構築し,分析用ツール「InterstageNavigator」を導入した.その結果,欲し い情報の抽出・加工時間を短縮することができ,更にデータベースの利用幅を営業担 当者から経営層にまで広げる効果も現れた.

 工夫した点は,既存の問題点を十分に洗い出し,立場の違う人の意見を取り入れ, 分析用データベースを作ったことであり,これがよい成果を導き出した.

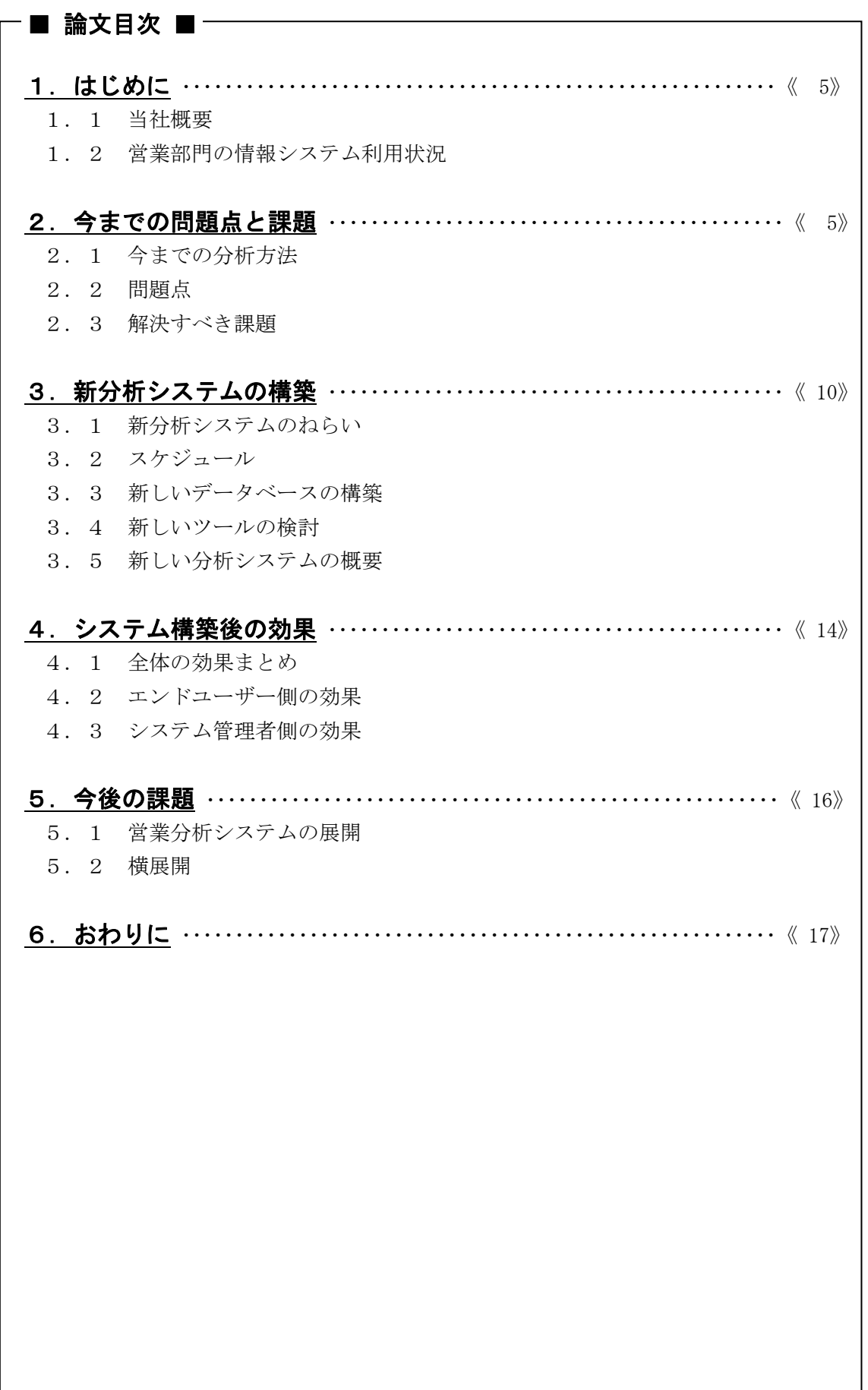

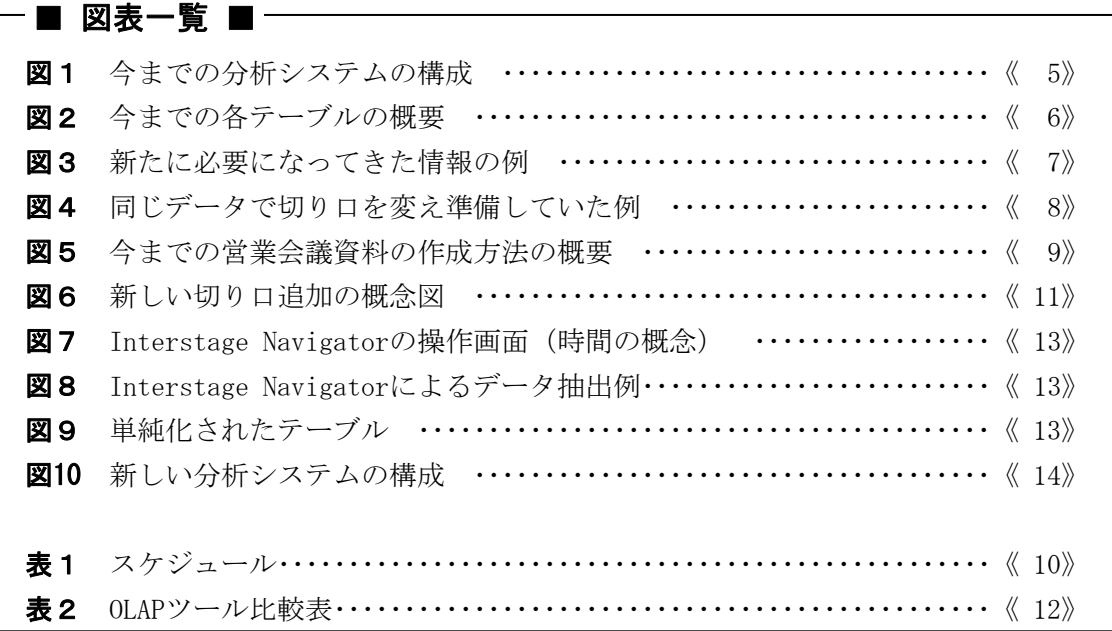

# 1.はじめに

## 1.1 当社概要

 当社は,針葉樹やオレンジの果皮から得られる無公害の植物精油成分であるテルペンを 主原料とし,香料,粘接着剤,洗浄剤,プラスチック・ゴム改質剤,電子材料などを製造 する化学メーカーである. 会社規模は、資本金 17.9 億円,従業員 267 名,売上高 107 億円 (平成 17 年度実績)である.

#### 1. 2 営業部門の情報システム利用状況

 当社は,1992 年から基幹システムに富士通 Super CAPSEL を導入し,1997 年から,販売 分析用データベースとして Oracle を採用し、基幹システムデータの蓄積を開始した. 更に 2003年に、販売管理システムを富士通 GLOVIA-C にアップグレードを行った.

また, 1996 年から、本社と工場·営業拠点をLAN間接続し、グループウェアとして TeamWARE Office の利用を開始した. 2003 年からは、SalesPowerUP を導入し、情報システ ムの積極的利用を図ってきた.

# 2.今までの問題点と課題

2.1 今までの分析方法

 これまで当社は,販売分析用データベースを構築し,利用者が直接欲しいデータを抽 出・加工できる仕組みを導入してきた. しかし、欲しい情報を簡単に取り出せない、取り 出せても見たい切り口が足りないという問題が発生してきた.

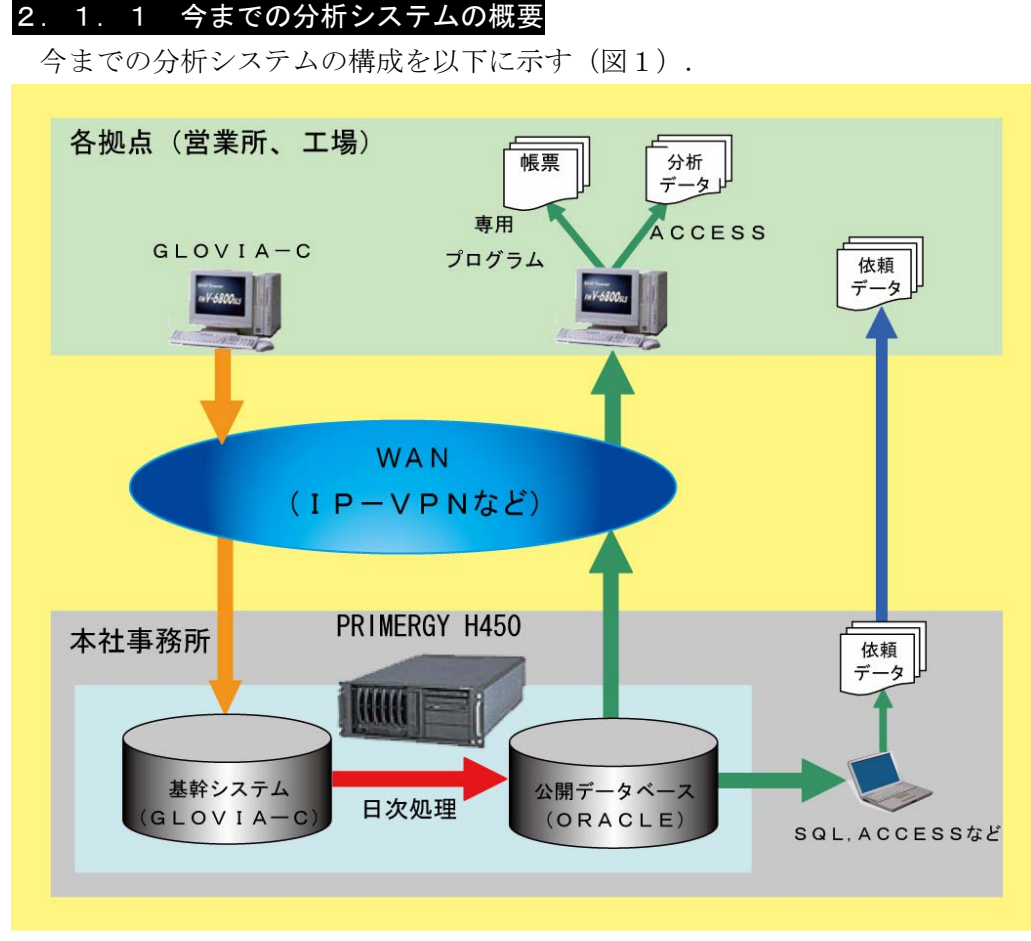

図 1 今までの分析システムの構成

今まで,当社では,基幹システムのデータを日次処理で,部門別売上,得意先別売上実 績表などの,公開データベースに取り込んでいた.このようにして作成されたデータベー スの定型分析には,自社で作成した帳票や照会画面を使用していた.また,非定型分析を 行う場合は、一旦 Microsoft Access (以下アクセス)でクエリーを作成、データを抽出し, Microsoft Excel (以下エクセル) で加工という方法をとっていた.

#### 2.1.2 分析用データベースの概要

下記に、売上推移データなどのテーブル概要を示す(図2).

分析用テーブルの特徴は,単一年度の売上推移が簡単に作成できるようになっており, 旧システム(COBOL)の考え方をそのまま踏襲したものであった.

同様に販売計画テーブルも作成したが,売上の予実対比をもっと簡単に見たいというニ ーズにあわせ,当月度に限り月次の売上予実が簡単に取り出せるテーブルなども作成した. 更に,これらのテーブルには,コードだけでなく得意先名や品名などの名称も組み入れ, エンドユーザーが各種マスタを参照しないで済むようにした.エンドユーザーの分析用デ ータベースの利用権限は参照のみとし,不用意にデータが変更・削除されないよう配慮し た.

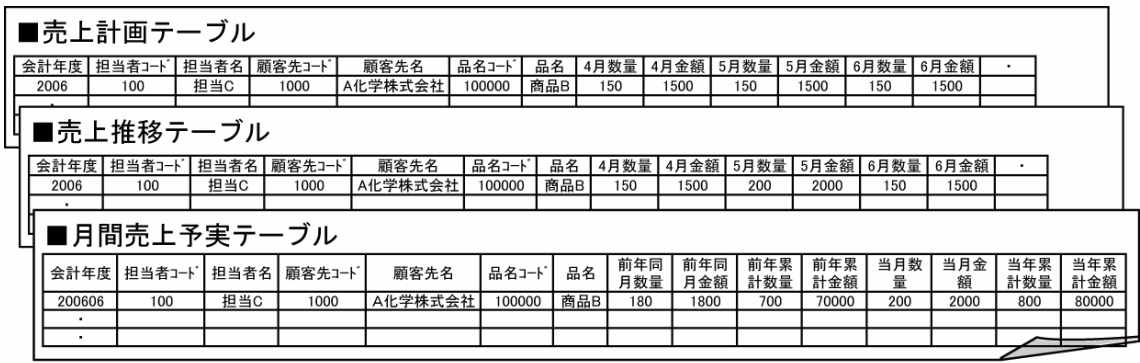

#### 図 2 今までの各テーブルの概要

これらの考え方は,2003 年に基幹システムを GLOVIA-C にアップグレードした時も変更 しなかった.

#### 2.1.3 今までの分析方法

(1)アクセスによるデータの抽出・分析

 データの抽出はアクセスを利用していた.前述の売上推移や売上予実テーブルの場 合,アクセスで目的のテーブルのリンクを一つ作成するだけで,複数のテーブルのリ ンクを作成したり,複雑なクエリーを作成したりすることなしに,品名や得意先名も 入ったデータを抽出することができていた.

 しかし,上記以外のデータを抽出する場合は,複雑なクエリーを作成する必要があ るため、ある程度データベースの知識が必要であった.

(2)定型分析

 月次や年次などの定型分析が必要な場合には,情報システム部門で,帳票や照会画 面を作成し,エンドユーザーに対応していた.

このような帳票や照会画面は要望に応じ増加していった.

#### 2.2 問題点

蓄積した販売データを利用し,会議や打ち合わせなどで月別推移や前年対比などの資料

を作成することが増え,データベースの重要性が高まってきた.しかし,エンドユーザー 側では,データベースにデータがあるのはわかっているが,なかなか思うように取り出せ ず,取り出せても,加工に時間が掛かるなどの問題が出てきた.そのため,情報システム 部門に対するエンドユーザーからのデータ抽出・加工依頼が増加してきた.

 このようなことから,情報システム部門では,データベース環境は整えているつもりな のに利用されていないと感じることが多くなってきた.

これらの問題点をエンドユーザー側,情報システム側に分けて、以下のようにまとめた.

#### 2.2.1 エンドユーザー側の問題

(1)分析ツールの問題

分析ツールはおもにアクセスとエクセルが使われていた. 前述のとおり、なるべく アクセスで複雑な操作を行うことなしにデータを抽出できるようにはしていた.しか し,半期や四半期ごとなど,当初想定していないデータを取り出す場合は,複雑なク エリーを作成する必要があり、ある程度アクセスの知識が必要となった.

 更に,アクセスで明細データを取り出したあとは,エクセルで時間をかけ自分の必 要な集計単位の帳票を作成するという光景も見受けられた.

 アクセスは単にデータを取り出すだけで,基本的にはエクセルを使うというケース が多かった.

(2)データの質の問題

 これまでの分析用データベースは基幹の販売システムがベースのため,基本的に売 上高や出荷先など直接出荷や経理業務にかかわるデータが中心であった.これまでは このデータベースの内容で十分だったが、最近は、作れば売れる時代でなくなってき たこともあり、顧客の多様な用途や市場などに関する情報も必要となってきた. よっ て、今までのデータベースの内容だけでは十分な分析ができなくなってきた(図3を 参照).

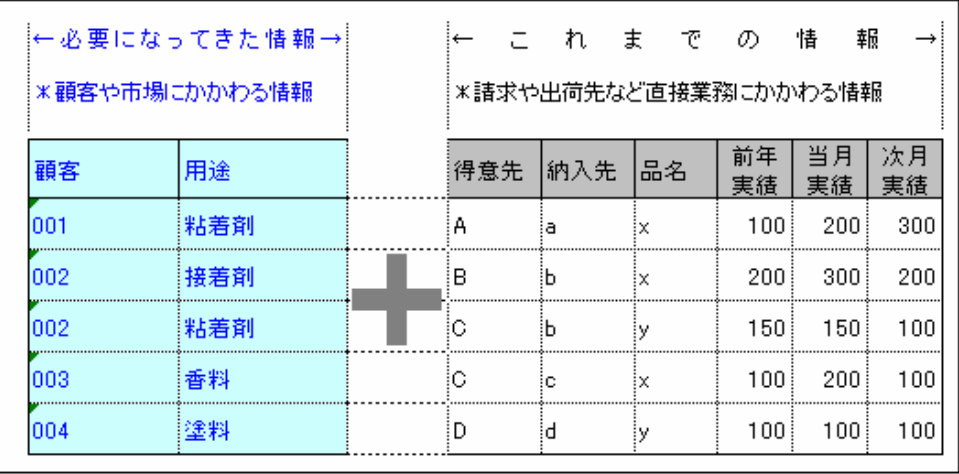

#### 図 3 新たに必要になってきた情報の例

(3)作業負荷の増大

データベースには多くのデータが存在しているが、ある帳票では一つの切り口でし か見ることができない.また,ほかの切り口でも分析してみたいといったニーズが増

えてきたため,並べ替えなど切り口を少しだけ変えた,帳票やデータを作成すること が多くなった.

 例えば,年次会議の場合に今期の売上高の多い順に並べた資料を用意し,それをも とに会議が行われる.しかし,会議の進み具合いによっては,来期の計画の多い順や 今期の達成率などの話に及ぶケースがある.そのため,担当者は,使われないかもし れないが,質問に対応するため,このような別の切り口のデータをあらかじめ準備し ておくこととなる(図4参照). 実際、このような資料は使われないことも多く、担 当者の負担となっていた.

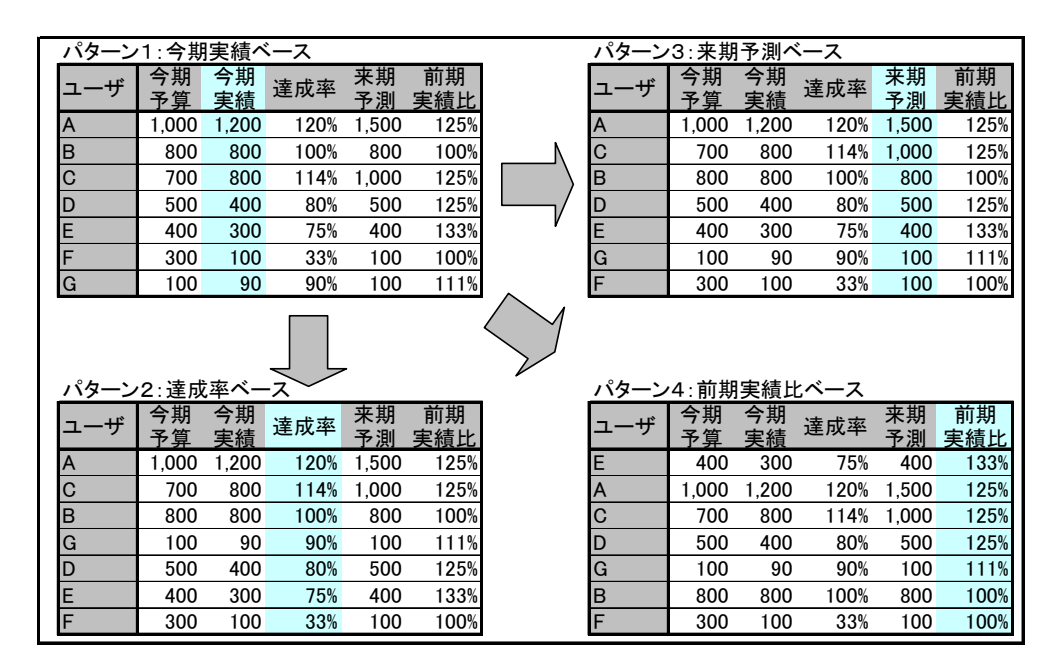

図 4 同じデータで切り口を変え準備していた例

 このようにエンドユーザー側では,データの質,分析ツール自体の問題,データ加工作 業負荷の問題が発生していることがわかった.

# 2.2.2 情報システム側の問題

(1)データ加工依頼の増加

 前述のとおり,エンドユーザーでのデータの抽出・加工にアクセスの知識が求めら れるようになってきたり,作業量自体が増加したりしたことで,エンドユーザーのみ で,データを作成することが困難になった.そのため,情報システム部門へのデータ の抽出・加工依頼が増加する傾向にあった.

 特に,営業会議が多い時期には,依頼が集中し,情報システム部門の負担が多くな った.

(2)プログラム作成の増加

当社では、情報システム部門で、定例営業会議などで利用されることを想定し、帳 票や照会画面といった自社開発プログラム,アクセスやエクセルの Visual Basic for Applications (以下 VBA) を利用したプログラムを作成し提供していた(例えば, 計 画と実績を付き合わせた推移表など).最近では,四半期や年度ごとの推移の帳票な ど,少し難易度の高いものになってきた.

 更に,営業で独自に手作業により作成していた営業会議資料も,営業担当者の負荷 低減のため、情報システム部門がエクセルの VBA を利用し作成していた. これは、現 在のデータベースには持っていない,顧客(得意先や納入先を同じグループでまとめ たもの)や用途などをエクセルのワークシートを利用して作成するものだったが、こ れまで手作業であったこともあり,営業部門ごとにエクセルのフォームが統一されて おらず,メンテナンスに時間が掛かるようになっていた.下図に今までの営業会議資 料の作成方法の概要を示す(図5)

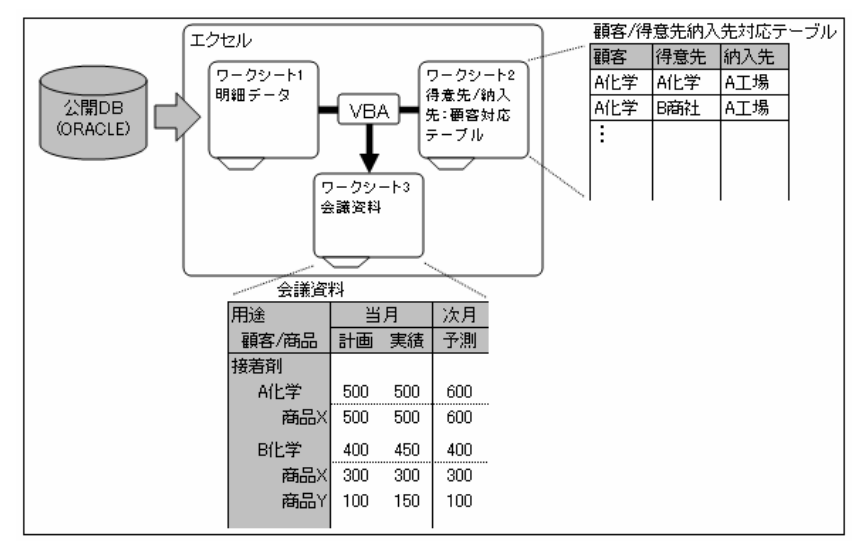

図 5 今までの営業会議資料の作成方法の概要

(3)スピード対応ができない

定例会議以外でも,データを利用した打ち合せが行われるようになり、急に,デー タを準備する必要が出てきた.

事前にわかっていれば、準備しておけるが、数日前くらいに依頼されると、どうし ても準備できるデータが制限される.更に,これまで述べたような複雑なデータ作成 では,プログラミングが必要になるケースもあり,即時対応できないことが多くなっ てきた.

 更に,会議ごとにテーマが違うことが多くなり,作成してほしいデータも都度違う ため,データを準備することも困難になってきた.

 このように情報システム側では負荷が増加し,エンドユーザーへの対応が十分にできな いケースも増えてきた

#### 2.3 解決すべき課題

 前項のような問題が発生していることがわかったので,これを分析した結果,以下の2 点を課題として,これらを解決することを検討した.

(1)データの改善=必要なデータを準備する

 問題の多くは必要とするデータがないということであったため,実際にエンドユー ザーがどのようなデータを求めているのかを調査し,必要なデータを追加することと した.

また、現在のデータベースの設計も、設計当時にくらべ使いにくくなっていないか、 エンドユーザーに確認することとした.

(2) ツールの改善=使いやすいツールを検討する

 分析ツールの中でも,データを取り出すのに必要なアクセスを使える人が少ない点 に注目し,このデータを取り出すツールを見直すことで,データの分析の裾野を広げ ることができると考えた.

# 3. 新分析システムの構築

#### 3.1 新分析システムのねらい

これまで構築していたデータベースに変わるものを、営業分析システムとし、次のよう な項目を構築の目的とした.

- (1)営業部門用システムとして導入. 営業部門から依頼があったこともあるが,一番システムを必要としている部署であ り,急務であると判断した.
- (2)新しい切り口の追加.

 いったいどのようなデータ切り口が必要なのか,営業部門との打ち合わせの中から 検討することした.

(3) 新しい分析ツールの検討.

 これまでのアクセスのクエリーを利用した方法にかわるエンドユーザーが使い易い ツールを検討することとした.

### 3.2 スケジュール

 スケジュールは下記(表1)のように進めた.計画段階からの摺り合わせによる全体最適 化を重視したため,内部検討・設計に時間を割いた.ツールの導入は一ヶ月程度と短期間 で可能であった.

|        | 2004年 |    |    |    | 2005年 |   |   |   |   |   |   |   |
|--------|-------|----|----|----|-------|---|---|---|---|---|---|---|
|        | 9     | 10 | 11 | 12 |       | 2 | 3 | 4 | 5 | 6 |   | 8 |
| 内部検討   |       |    |    |    |       |   |   |   |   |   |   |   |
| テーブル設計 |       |    |    |    |       |   |   |   |   |   |   |   |
| ツール評価  |       |    |    |    |       |   |   |   |   |   |   |   |
| 導入     |       |    |    |    |       |   |   |   |   |   |   |   |
| 運用開始   |       |    |    |    |       |   |   |   |   |   |   |   |
| 横展開    |       |    |    |    |       |   |   |   |   |   | . |   |

表 1 スケジュール

#### 3.3 新しいデータベースの構築

#### 3.3.1 担当者へのヒアリング

 まず,どんな営業会議があるのか,また,そのときにどのようなデータを作成している のかを調査した.

月次会議では、基本的には当月の対予算比率と来月の予測データを利用していたが、更 に,用途や顧客などデータベースにはないデータも利用していた.

 また,半期に販売予算の見直しを行っており,その資料として,エクセルでいくつもの 帳票を作成していた.詳しく調べると,データをアクセスで取り出した後,手作業で,月 次と同じように顧客別や用途別に加工していた.更に,同じデータで並べ替えの基準を実 績金額順や差額順などに変更したものも作成していた.そして年間予算策定時にも同じよ うな資料を作成していることがわかった.

#### 3.3.2 経営層へのヒアリング

 担当者への調査の後,営業のトップ(経営層)を交え,どのようなデータが必要かにつ いて調査した.

 経営層としては,まず,世の中の市場の動きと当社の売上の推移がどのようにリンクし ているのかを見る必要があるため,データにも,市場や用途を持たせそれを分析できるよ うにしたいとの考えがあった.

また、得意先や納入先では、部署や支店、営業所などに分かれている場合も多く、実際 の当社の顧客別の状況をみるのが難しいとの意見も出された.

#### 3.3.3 全体最適化

 担当者とトップとの打合せの中で,あるべき姿として,帳票の概念図のようなものをい くつか作成し、確認を行った.こうして出来上がったものをベースに、追加すべき項目を あげていった.

 更に,それらの項目はどのように決めることができるのかについても,担当者とトップ を交え行った.

 このように,計画段階から,営業部門のトップ(経営層)と営業担当者そして情報シス テム担当者の三者による打合せを再三行い,擦り合わせをおこないながら,データを見る 側,加工する側,作る側の全体が最適化される方向で考えた.

# 3.3.4 新しい切り口の追加方法

 次にこうして考えた追加するべき項目をどのようにデータベースへ反映させるかを検討 した. 基本的にデータベースは、基幹システムからのデータを元に作成するが、新しい切 り口を販売システムの受注入力などの現在運用中のシステムの画面から追加するのでは, かなり大幅な変更が必要になり,時間と工数がかかることが予想された.

 そこで,今回作成する新しい切り口はマスタ化し,現在のデータベースを基本に,マス タから新しい切り口を追加する形で構築することとした.この場合リアルタイム化や過去 データの扱いなどの問題発生が考えられたが,この営業分析の目的や全体の負荷などを考 慮すると最適と思われたため採用した.下記に概要図を示す(図6).

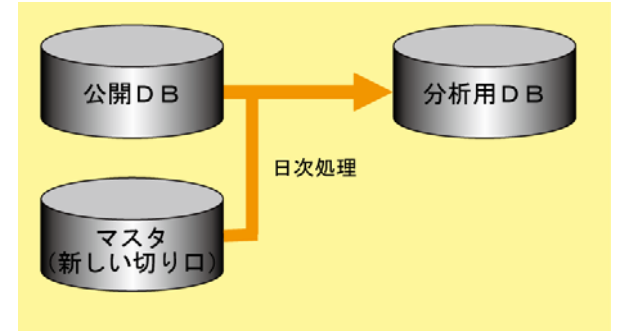

図 6 新しい切り口追加の概念図

#### 3.4 新しいツールの検討

#### 3.4.1 OLAPツールの検討

当初,データを追加した場合,必要な帳票や照会画面が増加するが,これらを今よりも

充実させる方向で対応しようと考えていた.

 そんな中,あるところからデータ分析ツールの一つであるオンライン分析処理(Online Analytical Processing : 以下 OLAP)ツールの紹介があった.私たちは OLAP ツールという ものがあるということは知っていたが,それが具体的にどんなものかはあまり知らなかっ た.OLAP ツールは,今まで当社で行ってきた分析手法とは違い,エンドユーザー自身が, エンドユーザー自身の視点で,容易にデータを抽出・加工することに特化しており,アク セスなどほかのツールに比べ,作成したい表のイメージをベースに直感的に操作可能なも のであった.

これであれば、これまで頭の痛かった、帳票や照会画面の統一化は必要なくなり、それ ぞれが自分の好きな切り口でデータを取り出すことができる.このため,使うかどうかわ からない帳票や照会画面を事前に作成する必要がなく工数の削減につながる。更に、この ようなツールは比較的簡単にデータを取り出せるよう考えられているため,アクセスに比 べデータ利用の裾野が広がると考えられた.

そこで, 数社の OLAP ツールを比較検討した(表2参照)結果, 富士通株式会社の Interstage Navigator(以下 Navigator)を採用することにした.

|            | 1X 4<br>$V_{\rm LIM}$   | <b>77 LEXAX</b> |             |
|------------|-------------------------|-----------------|-------------|
|            | 富士通 Navigator           | A社              | B社          |
| 基幹 DB との連携 | 容易<br>$\left( \right)$  | 複雑<br>$\Delta$  | O           |
| データベース     | Oracle<br>◎             | 仮想テーブル<br>△     | Oracle<br>◎ |
| 時間の概念      | ◎ あり                    | × なし            | なし<br>x     |
| 操作性        | △ 専用ビューア                | ○ Excel アドイン    | Web<br>∧    |
| ドリルダウン     | 制限あり                    | 制限なし<br>◎       | O           |
| 認証         | ○ アクセス制御                | 接続のみ<br>Δ       | O           |
| 利用者管理ポイント  | 作成可<br>$\left( \right)$ | 不可<br>×.        | 不可<br>x     |
| 独自分類       | 作成可                     | 不可<br>×         | 不可<br>×     |

ま o OLAD ツール比較事

# 3. 4. 2 InterstageNavigator の決め手

(1)時間の概念がある

決め手となったことの一つは、時間の概念があったことである. 最近は単純に1年間のデータ推移だけではなく、四半期ごとに前期と比較したり、年 度をまたぐ(1~12月)分析などが増えてきており、この時間の概念は当社にとって非 常に利用価値の高いものであった.

 時間の概念とは,今回比較したほかのツールにはない考え方で,データ側で特に気 にしなくとも,年度,年,月度,などの概念をシステム内にもっており,それらのデ ータを簡単に作成することができる. また、当月、前月、前年など相対時間も持って おり,前年同月などこれまでデータを取り出すためにプログラミングが必要だったも のも簡単に作成することができるようになっている.下記に Navigator の操作画面の 例(図7)とデータ抽出例(図8)を示す.

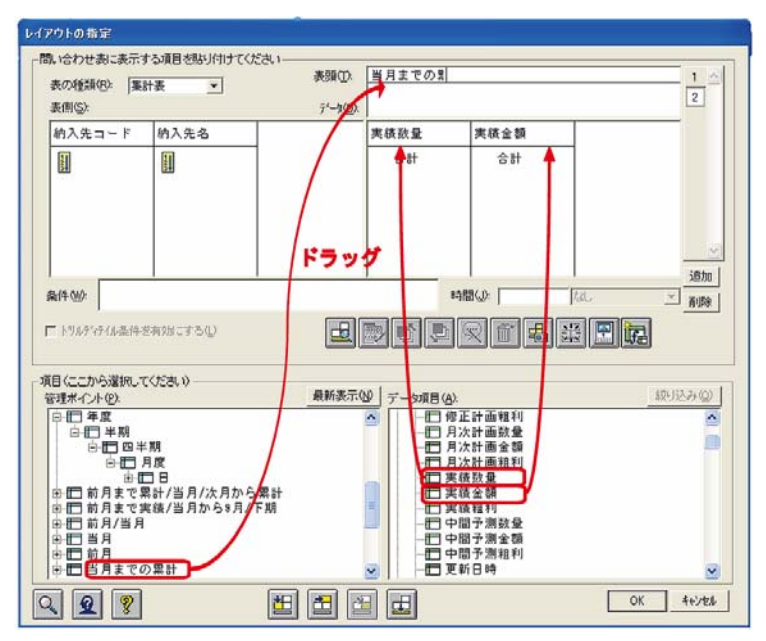

図 7 Interstage Navigator の操作画面 (時間の概念)

| 771E   |     | 編集(E) 表示(V)   | 問い合わせ表(N) 接続(C) データマート生成(M) ツール(T) ウィントウ(M) へルフ。(H) |                     |                     |                  | 日> |
|--------|-----|---------------|-----------------------------------------------------|---------------------|---------------------|------------------|----|
|        |     |               |                                                     |                     |                     |                  |    |
|        |     | 当月まで累計/次月から累計 |                                                     | 2005年 4月度~2005年 5月度 | 2005年 6月度~2006年 3月度 |                  |    |
| 納入先コード |     | 纳入先名          | 実績数量                                                | 実績金額                | 実績数量                | 実績金額             |    |
|        |     |               | 16,890                                              | 机油罐上摊               | 10.170              | 12.171.88        |    |
|        |     |               |                                                     | 19.100              |                     |                  |    |
|        |     |               |                                                     |                     |                     |                  |    |
|        |     |               |                                                     | 「当月まで累計」            | 「次月以降累              |                  |    |
|        |     |               |                                                     | が自動設定されて            |                     | 計」が自動設定          |    |
|        |     |               | いる                                                  |                     |                     |                  |    |
|        |     |               |                                                     |                     | されている               |                  |    |
|        |     |               |                                                     |                     |                     |                  |    |
|        |     |               | MLHD                                                | 171,400             |                     |                  |    |
|        |     |               |                                                     |                     | 9.HD                | 19.500           |    |
|        |     | ш             | 101,018                                             | 10.100              | 2011.019            | M.MI             |    |
|        |     |               | 4,808                                               |                     | 191. IN II          | 17.500           |    |
|        |     |               | \$24,000                                            | 39.890              | 2.174.000           | \$10,170         |    |
|        |     |               |                                                     |                     | $2001 - 0010$       | 25. HH           |    |
|        |     |               |                                                     |                     | 2.895.000           | 115,411          |    |
|        |     |               | 201.HD                                              | 151,000             | 201.013             | 184,000          |    |
|        | --- |               | <b>CALL HOLD</b>                                    | A since the factor  | and the fa-         | <b>Sear Fred</b> |    |

図 8 Interstage Navigator によるデータ抽出例

そして,この機能のおかげでデータベースの設計自体も単純化することができるこ とがわかった. 具体的な例を下図に示す(図9). これまでは、当月以外のデータ(前 月や前年など)もデータベースの明細行ごとに持たせていたが,それが不要になった.

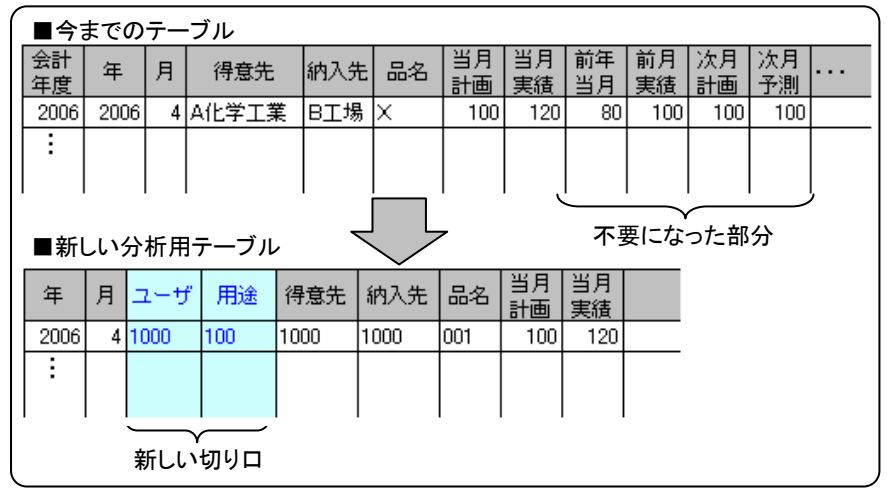

図 9 単純化されたテーブル

(2)データベースに Oracle が使用可能

 もう一つの利点は,データベースに基幹と同じ Oracle が使用可能なため,データの 連携が容易であることであった. 当社では Oracle を長年使ってきており, 当社自身で 他システムへの展開が容易にできると考えられた.

(3)実データでのツールの確認

 株式会社富士通中国システムズの方に,デモをしてもらった際,当社の実データを 使用し,また,ポイントを絞り,わかりやすい説明をして頂いたおかげで,Navigator の利点を早期に理解することができた.

#### 3.5 新しい分析システムの概要

分析システムの構成を下記に示す(図 10).

GLOVIA-C 販売システムの実績データから、日次処理で公開データベースを作成する. こ の公開データに各種マスタから新しい切り口(管理ポイント)を追加し Navigator 上の分 析用データベースへ日次でコピーしている.なお日次処理には Systemwalker Operation Manager を利用している.

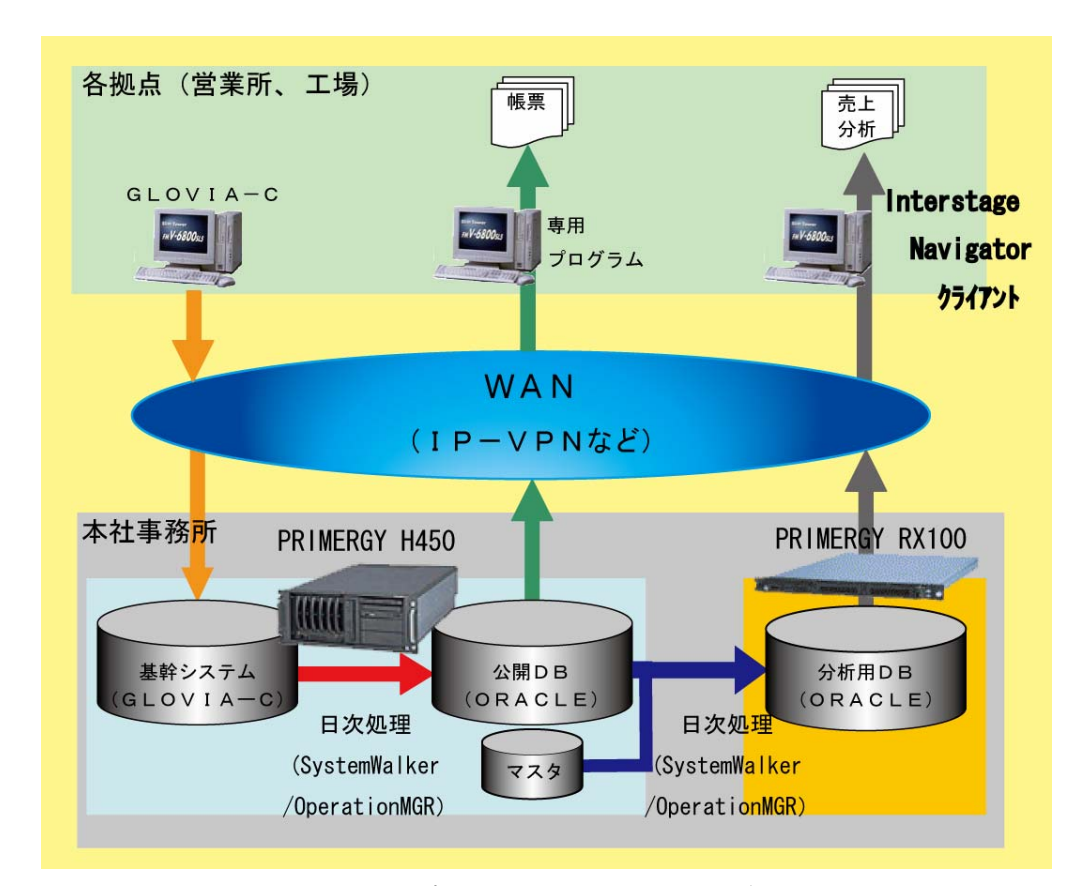

図 10 新しい分析システムの構成

# 4.システム構築後の効果

# 4.1 全体の効果まとめ

今回の導入効果をまとめると以下のようになる.

(1)分析視点の拡充

 エンドユーザからの希望であった市場・用途などの分析視点を追加することにより, これまで不可能だった分析が可能になった.更に,これらの視点の追加はマスタ方式 にしたため,過去から現在に至るトレンドも分析することができた.

(2) エンドユーザーの分析スキル向上

 GUI による直感的な操作が可能なためエンドユーザーの使用頻度が増加し,また Navigator では自由な視点でデータを見られるため,いろいろな角度から分析できる ようになった.

(3)情報システム部門の負荷軽減

 エンドユーザーが自由にデータを取り出せるようになったため,情報システム部門 への問い合わせが極端に減った. また、情報システム部門で作成する際にも、操作が 簡単なため,迅速にデータを作成できるようになった.

(4) 低コストで導入 Navigator を導入することにより帳票・照会などの開発コスト削減することができ た.照会画面は作成せず,すべて Navigator で対応した.

以下に,効果のポイントを,エンドユーザー側と情報システム側に分けてまとめた.

# 4.2 エンドユーザー側の効果 4.2.1 データ分析の活性化

 エンドユーザーは,データベースに自分たちの希望した用途や市場などの分析項目が追 加されたことにより,今までのようなエクセルを利用した加工作業なしに,必要な分析が 可能となった.また,新しい切り口の追加をマスタ方式にした事により過去の実績データ にも反映でき,過去から現在に至る用途・市場などのトレンド分析が可能となった.

更に, Navigator の導入により、エンドユーザーは直感的な操作で自分たちの思うよう に帳票を作ることができるようになった.情報システム担当者よりも詳しくなっている人 もいて、ある部署では自主的に使い方の講習会を行うところもあった.

 また,波及効果として今までツールを利用していなかった管理者や経営層にまで利用が 広がったことがあげられる.

これらのことから,担当者から経営層までデータを活用しようとする機運が高まってき たと考えれられる. その理由としては、Navigator が直感的な操作で簡単に使用できるこ とも大きいが,綿密な打合せの上で作り上げたデータベースに必要なデータがそろったこ とも関係していると思われる.

#### 4.2.2 リアルタイム分析

必要かどうかわからない帳票を事前に準備しておく必要がなくなった. プロジェクター を会議で使用するようになったこともあるが,必要なデータはその都度 Navaigator で取り 出せばよいという考えが広まった.よって,会議自体の時間も削減され,資料の準備時間 とあわせて会議にかかわる時間がかなり短縮された.

#### 4.2.3 データ共有基盤の拡大

Navigator は、各自で作成した分析用定義をファイルとして保存することができる. 毎

月使う定義を保存しておけば、定型分析にも使用できることがわかった.また,その定義 ファイルはサイズも小さいので,遠隔地同士でも電子メールを用いて共有することもでき た.

 例えば,大阪の担当者が作成した定義ファイルを電子メールで送付する.それを受け取 った東京の担当者は,特に何も変更する必要なくそのまま利用することができる.

 これは情報システム部門のQA対応の場合も利用できる.例えば,エンドユーザーが定 義をうまく作れないことがあり,とりあえずエンドユーザーが作成した定義ファイルを情 報システム担当者へ電子メールで送ってもらった.受け取った担当者は届いた定義を確認 し,修正を行い,コメントをつけて電子メールで返送した.エンドユーザーは修正された 定義ファイルを見てどこが違っていたかを確認し,次回の分析に役立てることができた.

このように,分析方法の共有化がより広範囲に広がった.

# 4. 3 システム管理者側の効果

#### 4.3.1 営業支援作業の負荷低減

Navigator 導入前は、営業会議の前などデータが必要になる時期にはデータ作成依頼が 殺到していた. 導入後は, Navigator の使い方について問い合わせがあった程度で、情報 システムへの依頼が目に見えて減ってきた. これは OLAP ツールの目的でもある. エンドユ ーザーの視点で,エンドユーザー自身の手で,容易に情報を取り出せるようになったため だと考えられる.

更に、使い方の問い合わせも、定義ファイルのやり取りで指導が簡単にできるため、次 回はエンドユーザー自身できるようになり、更に問い合わせが減ってきた.

 このように,Navigator 導入後は,情報システム部門の営業から依頼されたデータ作成 にかかわる業務が減り,負荷が大幅に低減された.

#### 4.3.2 開発工数の削減

Navigator はノンプログラミングで、複雑な帳票が作れるため、別途帳票や照会プログ ラムを作る必要がなくなった.営業部門へもあらかじめアウトプット用のプログラムを作 らず Navigator のみでとすることを説明し了承も得ていたので問題は生じなかった.

実際、今回の営業分析システムでは、照会プログラムは一切作成しなかった.帳票は, 必要最小限のみ作成した. その帳票も運用に入ると, Navigator の方がはるかに便利なた め,ほとんど使われなかった.

 Navigator をうまく利用することで,帳票・照会プログラムの開発工数を削減すること ができた.

#### 5.今後の課題

#### 5. 1 営業分析システムの展開

 これまで効果で述べたように,Navigator を使った営業分析システムは,経営層から担 当者まで幅広く使ってもらえるシステムとなったが,新たな要望も出てきている.

 その中の一つに,日ごとの分析を行いたいというものがある.現在のシステムは,デー タこそ毎日更新されるものの,基本的には,月次分析がベースであり,日ごとのデータは 持たせていない.これまでも特に日ごとに分析することはしていなかったが,ユーザーの 分析スキルが向上したため,もっと違う観点から分析してみたいという要望が出てきてい る.

 今後は,現在の運用を続けながら,上記のような要望を収集して,更に充実したシステ ムにしていきたい.

#### 5.2 横展開

もう一つの課題は、他部門への構展開である. 営業分析システムは、経営層も営業担当 者もその必要性を強く感じていたため、比較的スムーズに導入することができた.そこで 今後導入する部門では,データ分析の目的,重要性を理解してもらうためにもある程度ト ップダウンで取り組まなければならないと思われる.

現在当社には、営業データのみならず、購買、原価、生産などのいろいろなデータが蓄 積されている. これらのデータを経営に役立てるため, Navigator の利用の拡大を図って おり、まずは購買部門へ横展開が完了した. 現在は製造部門への展開を検討中で、更に展 開していきたい.

#### 6.おわりに

今回の営業分析システムを導入に際し,注意した点を以下の3点にまとめた.

(1)問題点の明確化

 ツールの導入に入る前に,あるべき姿を考え,現状とのギャップを洗い出した.そ して,具体的にはどのような機能が必要なのか,いったい何が足りないのかについて 検討した.

(2)全体最適

 上記のような検討を,一部ではなく,経営層から担当者までの意見の摺り合わせを おこない、全体最適化を行った. 事実, Navigator の導入は1ヶ月で行ったが、デー タベースの設計に至るまでには,十分な内部検討を行い4ヶ月程度を費やした.

(3)ツールの検討は最後

 今回は結果的に Navigator を導入したが,最初から Navigator を導入しようと思っ ていたわけではなかった.かなり良いツールであるだけに,ともすれば,ツールを導 入することが目的になってしまう可能性が十分にある.

今回の分析システムは、まずデータベースのあり方を考えた. そして、全員の欲しいデ ータが確実に蓄積されることを目標にした.いくら良いツールがあってもデータがないの では使ってもらえないと考えたからである.

 これは今回のシステム以外にもいえることだが,目的を明確化し,その目的を携わる人 全員で共有することが重要である.今回のシステムの導入を通じて痛感した.

今後も今回得た考えを忘れず,より役立つシステム作りを行っていきたい.

#### 参考文献

[1]富士通株式会社 :"Navigator 利用者ガイド"